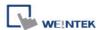

# CAN Bus 2.0A/2.0B General and SAE J1939

# **Symbolic**

Supported series: CAN Bus 2.0A / CAN Bus 2.0B / SAE J1939.

### **HMI Setting:**

| Parameters        | Recommended                             | Options                    | Notes       |
|-------------------|-----------------------------------------|----------------------------|-------------|
| PLC type          | CAN Bus 2.0A/2.0B General and SAE J1939 |                            |             |
| Baud rate         | 250K                                    | 20K~1M                     |             |
| Node ID 1         |                                         | 1~127                      |             |
| Protocol          | 2.0a                                    | 2.0a / 2.0b                |             |
| Address           | 0x000 ~ 0x7ff                           |                            |             |
| Cycle time        | 0000 ~ 1000                             |                            | Unit: ms    |
| Code length range | 0 ~ 8                                   |                            | Unit: bytes |
| Byte order        | Little endian                           | Little endian , Big endian |             |

| Online simulator | NO | Extend address mode | NO |
|------------------|----|---------------------|----|
|------------------|----|---------------------|----|

### How to create address tags in tag manager:

1. Tag manager fills in the types of sending commands and receiving commands respectively.

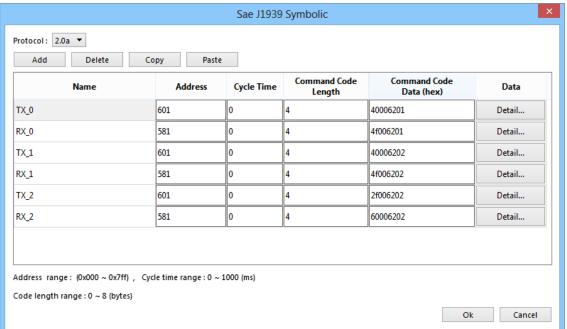

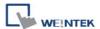

#### **Cycle Time:**

0: Do not actively send commands to the can device.

1~1000: Send commands to the can device every 1~1000ms.

Command Code Data (hex): The data field in the following structure.

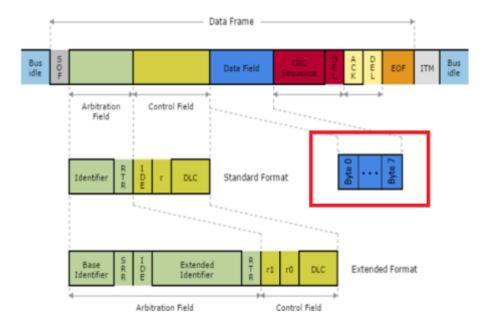

### 2. [Data] -> [Detail] setting data information

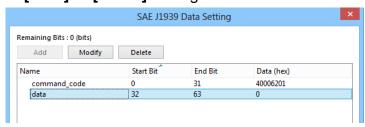

#### **Device Address:**

| Bit/Word | Device type         | Format                | Memo                                                                     |
|----------|---------------------|-----------------------|--------------------------------------------------------------------------|
| В        | Write_data (#local) | BOOL                  | When cycle time is set to 0, this address is triggered to send commands. |
| W        | Command code        | According to settings |                                                                          |
| W        | Data                | According to settings |                                                                          |

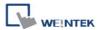

# **Wiring Diagram:**

#### **CANBus**

The serial port pin assignments may vary between HMI models, please click the following link for more information.

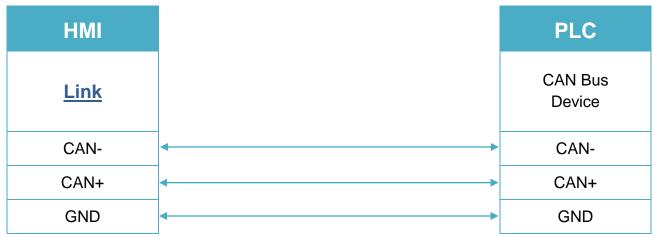

To minimize signal reflection on the CAN bus network, termination resistors should be installed at both ends of the network, as shown in the following figure.

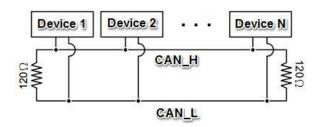